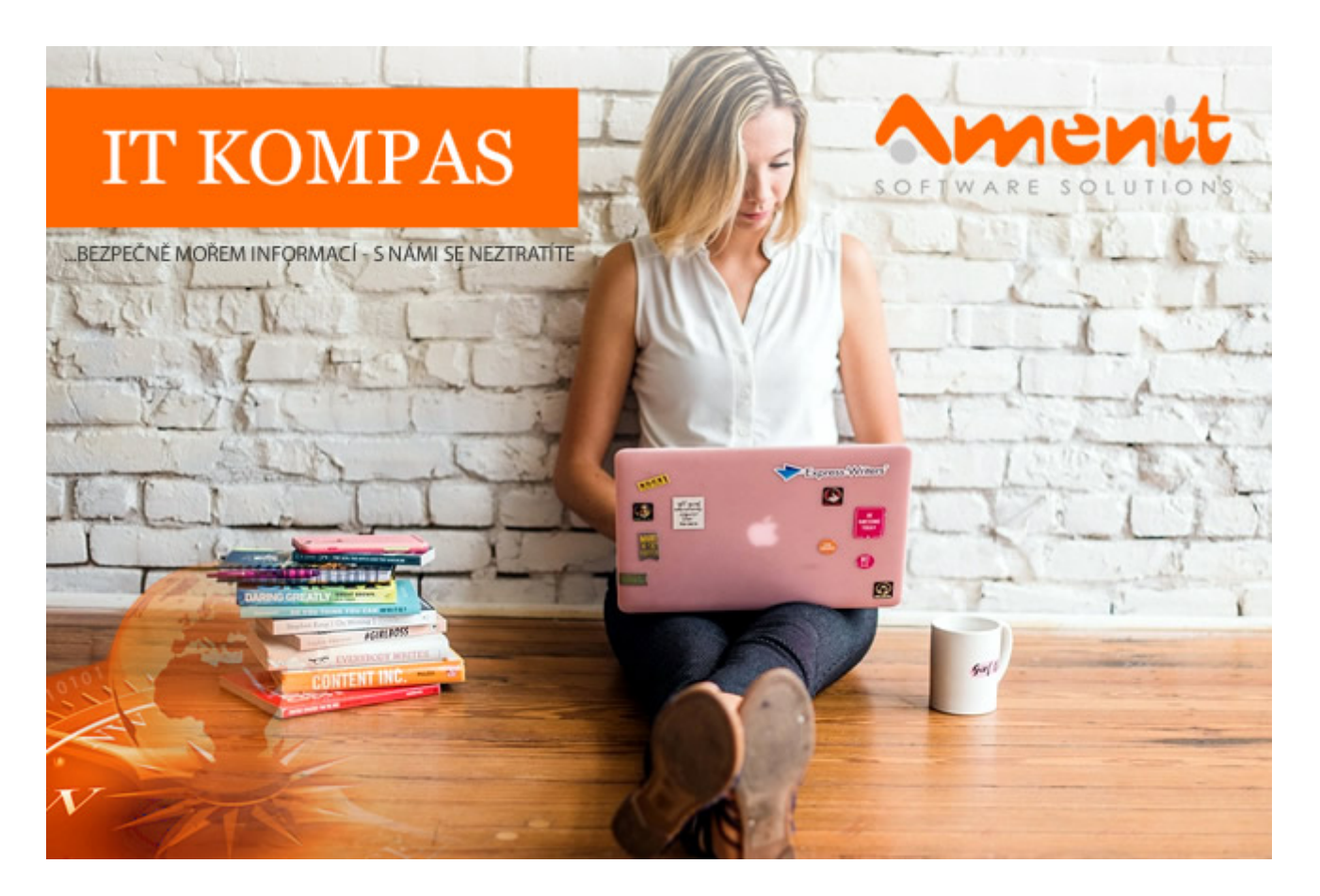

# **V aktuálním IT Kompasu jsme pro Vás připravili:**

**174. číslo**

Vybrané aktuality ze světa IT Tipy – Triky Soutěž Vtip pro dobrou náladu

# **Vybíráme zajímavé aktuality:**

### **Varování před novou vlnou phishingových útoků**

Rádi bychom Vás varovali před novými phishingovými útoky, o kterých intenzivně informují poslední dny zákazníci internetového obchodu Alza.cz. [Více...](https://www.amenit.cz/r/?id=198706326958435)

### **Upozorňujeme na hrozbu spojenou s aplikací WeChat**

Národní úřad pro kybernetickou a informační bezpečnost upozorňuje na hrozbu spojenou s používáním mobilní aplikace WeChat. [Více...](https://www.amenit.cz/r/?id=237028922252354)

Více aktualit naleznete na [www.AntiviroveCentrum.cz](https://www.amenit.cz/r/?id=226885919728778) nebo na [Facebooku](https://www.amenit.cz/r/?id=138963923034385) .

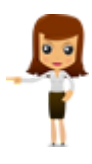

**Tipy a triky**

## **Zmizela Vám ve Windows 10 nebo Windows 11 možnost hibernovat počítač?**

Začneme vysvětlením rozdílu mezi vypnutím, uspáním a hibernací počítače. Vypnutí je jednoduše vypnutí :) Operační systém Windows ukončí všechny aplikace, vyprázdní obsah paměti a počítač vypne. Uspání proti tomu nechá všechny aplikace spuštěné a přejde do úsporného režimu. Stále je ovšem nutné nechat počítač připojen k napájení, takže pokud třeba notebook odpojíte od napájení, bude se vybíjet baterie. Hibernace zapíše obsah paměti na disk a počítač následně vypne, takže počítač klidně můžete odpojit od napájení a nechat ho ležet rok ve skříni.

Používání hibernace tedy oproti standardnímu vypnutí počítače či jeho uspání přináší určité výhody. Tou hlavní je, že se po zapnutí počítače vrátíte přesně do stavu, v jakém jste počítač hibernovali. Budete tak mít spuštěny všechny aplikace, otevřené dokumenty nebo rozkoukané video v místě, kde jste skončili – což je jistě pohodlnější a rychlejší varianta než vše znovu otevírat.

Ve Windows 10 a Windows 11 se může stát, že volba hibernace v nabídce vypínání počítače z nějakého důvodu není dostupná. Někdy není dostupná hned od začátku, jindy zničehonic prostě sama zmizí. Řešení této situace je naštěstí poměrně jednoduchá záležitost. Pojďme se podívat, jak na to.

Volbu hibernace nejrychleji aktivujete pomocí příkazového řádku, takzvaného terminálu. Ten spustíte nejrychleji tak, že stisknete kombinaci kláves **Windows+X** a v otevřeném kontextovém menu pak zvolíte **Terminál (správce)**. Systém se zeptá, zda chcete terminál v režimu správce spustit, což samozřejmě povolíte. Pokud jste v operačním systému Windows přihlášeni jako uživatel bez administrátorského oprávnění, můžete být vyzváni k zadání jména a hesla administrátora počítače.

Následně do otevřeného "černého okna" napíšete příkaz **powercfg.exe /hibernate on** a stisknete klávesu **Enter**. Pokud byste naopak hibernaci z nějakého důvodu potřebovali vypnout, dáte na konec příkazu místo **on** jednoduše **off**. Provedení příkazu je okamžité, takže na žádné potvrzení či odezvu o provedení operace nečekejte. Oba příkazy jsou platné jak pro Windows 10 tak i pro Windows 11, a lze předpokládat, že bude fungovat i v budoucích verzích Windows.

Pokud chcete zkontrolovat, zda příkaz k zapnutí hibernace uspěl zkuste kliknout na nabídku **Start**, pak **Vypnout** – volba hibernace by měla být dostupná :)

Hibernaci používejte s rozmyslem, protože může způsobovat i nahodilé problémy. Například, co uvádí samotný Microsoft na svých stránkách: Pokud zařízení připojená k počítači (například monitory, tiskárny nebo skenery) nefungují správně po probuzení z režimu spánku nebo hibernace, budete asi muset zařízení odpojit a znovu připojit nebo restartovat počítač. Měli byste se také ujistit, že máte pro všechna zařízení nejnovější ovladače.

## **Víte o další možnosti, jak maximalizovat okno ve Windows?**

Pro mnohé už může být trefování na čtvereček v pravém horním rohu otevřeného okna zdlouhavější, a tak je tu možnost pro tuto akci využít i klávesovou zkratku, a to současným stisknutím kláves **Windows+Šipka nahoru** nebo v některých případech i klávesou **F11**.

### **Soutěž**

### **Vyhodnocení minulé soutěže:**

Na otázku z minulého vydání elektronického magazínu IT Kompas odpověděl správně a ze správných odpovědí byl vylosován pan E. V., kterému tímto gratulujeme k výhře softwaru **[AVG Ultimate](https://www.amenit.cz/r/?id=150172010264217)** pro 1 PC na rok zdarma.

### **Otázka zněla:**

Co označuje pojem "Cyberbullying"

### **Správná odpověď měla být:**

Jedná se o anglický název pro Kyberšikanu (Kybernetickou šikanu). Kyberšikana nebo kyberobtěžování je forma šikany nebo obtěžování pomocí elektronických prostředků. Kyberšikana a kyberobtěžování jsou také známé jako online šikana. Stává se stále běžnější, zejména mezi teenagery a dospívajícími, v důsledku pokroku komunikačních technologií a rostoucího využívání těchto technologií mladými lidmi.

#### **Nová otázka:**

#### **Co v internetové komunikaci (a nejen v ní) označuje zkratka "ASAP"?**

Ze správných odpovědí vylosujeme výherce, který od nás získá [Norton 360 Standard](https://www.amenit.cz/r/?id=249958823493650) pro 1 PC na rok zdarma.

Odpovědi pište do 20. 1. 2024 na e-mail **[amenit@amenit.cz](mailto:amenit@amenit.cz).** 

Správnou odpověď a výherce uveřejníme v příštím čísle. Pokud se chcete co nejdříve dozvědět, zda jste vyhráli, staňte se našimi přáteli na [Facebooku](https://www.amenit.cz/r/?id=94929682707276).

**Vtip pro dobrou náladu**

Oznamuji všem, kterým jsem k Vánocům dal knížku, tak ji musejí do 15. února vrátit do knihovny.

Vydání IT Kompasu od 1. čísla naleznete [zde](https://www.amenit.cz/r/?id=245547244794825).

**Tým Antivirového Centra** Amenit s.r.o.

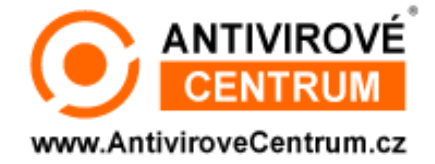